## **[Kreowanie nowej i zmiana bazy](https://pomoc.comarch.pl/altum/20240/documentation/kreowanie-nowej-i-zmiana-bazy-konfiguracyjne/) [konfiguracyjnej](https://pomoc.comarch.pl/altum/20240/documentation/kreowanie-nowej-i-zmiana-bazy-konfiguracyjne/)**

Menu *Wykreuj* dostępne z poziomu Menadżera baz umożliwia wykreowanie nowej bazy konfiguracyjnej.

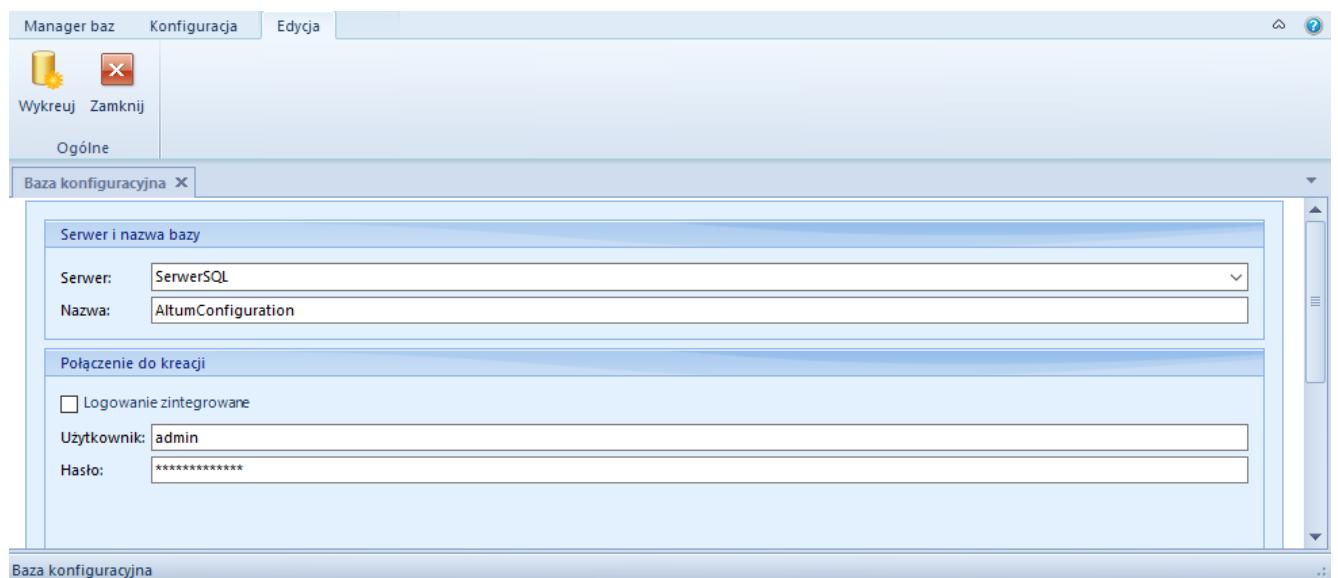

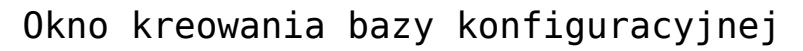

Przed kreacją bazy należy podać:

- nazwę serwera SQL
- nazwę kreowanej bazy
- nazwę/login i hasło użytkownika posiadającego prawa administracyjne na serwerze SQL

Menu *Zmień* umożliwia wskazanie innej, już istniejącej bazy konfiguracyjnej na danym serwerze SQL.

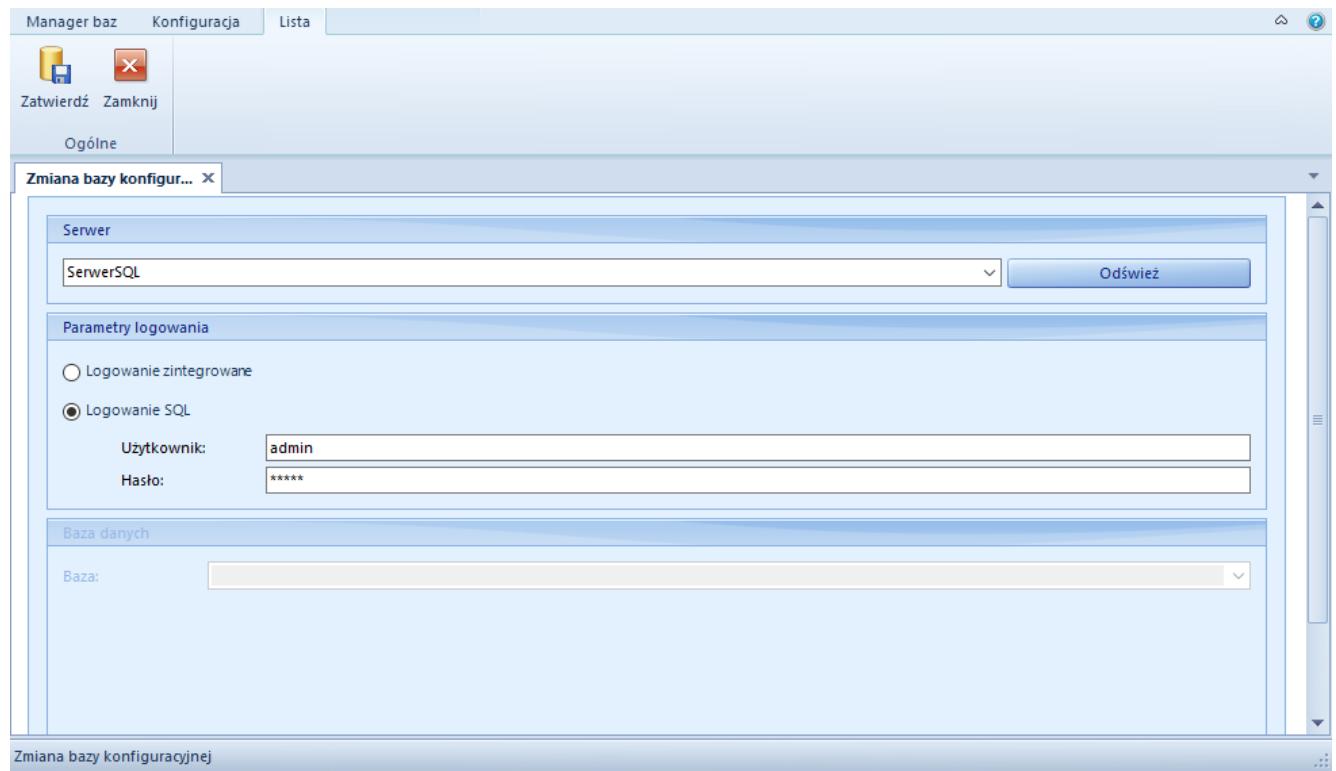

Okno zmiany bazy konfiguracyjnej

Do zmiany bazy konfiguracyjnej należy podać dane analogiczne jak podczas kreacji nowej bazy.